## **ARTIGO: 11395**

## **Sublime Text Emmet Plugin**

Para instalar o plugin Emmet (ex zen-coding) para o Sublime Text 2/3 siga estes passos:

- Instale o Package Control como descrito [aqui](https://sublime.wbond.net/installation)
- Após a instalação feche e abra novamente o ST e escolha CRTL + SHIFT + P para acessar o Command Pallete
- Digite Package Control para trazer as opções e escolha Install Package
- Digite Emmet e instale o pacote

Um exemplo de utilização do emmet seria este:

Num arquivo jsp, gsp ou html, digite ul>li\*6 e pressione tab. O editor irá expandir para:

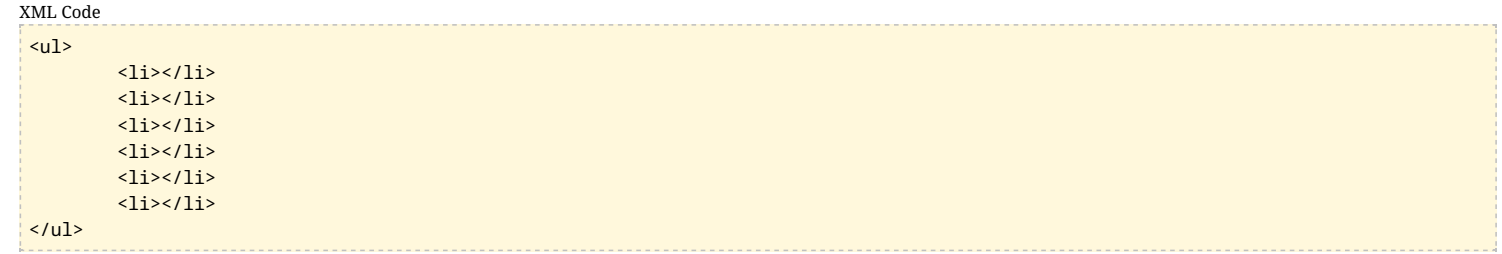

Para saber todas as funcionalidades do plugin Emmet para ST [acesse](http://emmet.io/) este link